- 一、Bitget交易所的注册方式
- 1、登录Bitget App或者Bitget官方网页版平台(www.bitget.com);
- 2、在账号密码界面,点击"注册"选项(手机号与邮箱两种方式);
- 3、手机注册流程(请注意保护个人信息)
- (1)输入手机号码后按照步骤设置密码、确认密码;
- (2)勾选"用户协议";
- (3)输入接收到的短信验证码;
- (4)完成注册。
- 4、选择"邮箱注册"
- (1)输入邮箱地址后设置密码、确认密码,并同意"用户协议";
- (2)输入邮箱验证码;
- (3)完成注册。
- 5、如果验证码获取延迟,请再次尝试或寻找在线客服的帮助。

 Bitget安全下载地址:https://h5.bitget.site/html/pages/app/ios\_download. html?languageType=1&&random=583

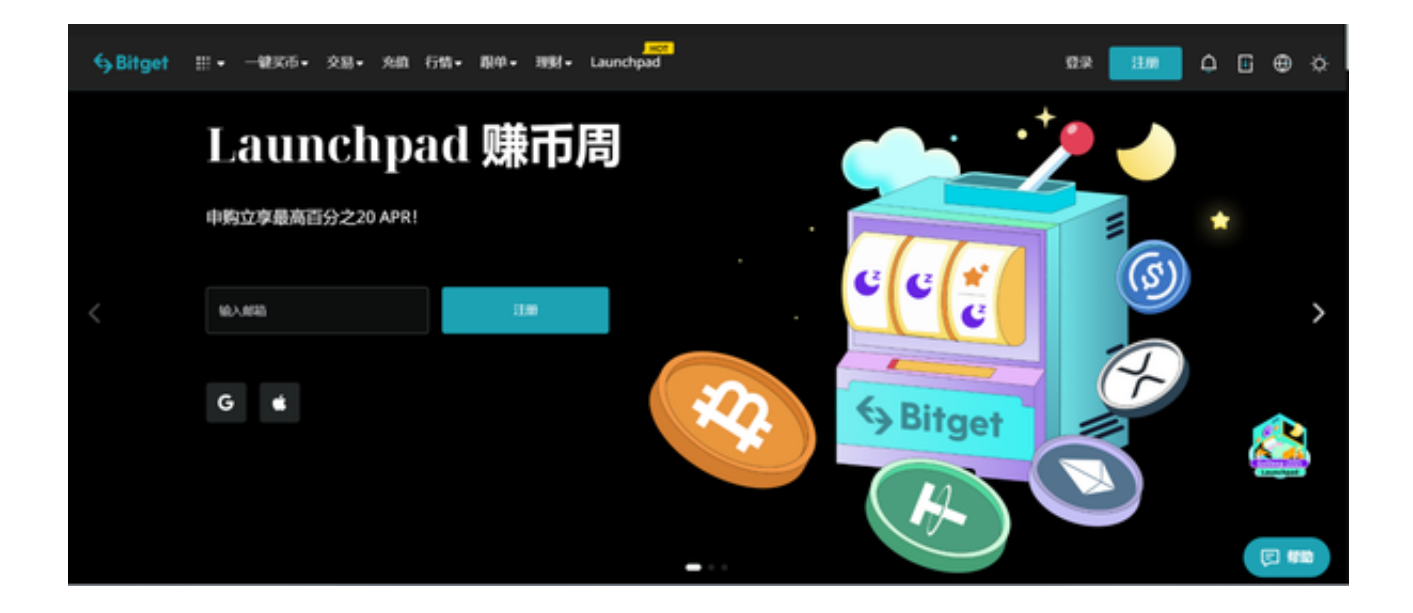

二、Bitget交易所的下载方法

1、苹果(IOS)端:

方法1:切换到海外苹果ID,在苹果商店搜索下载即可;

方法2:打开此链接到浏览器, 并在设备上打开设置 - 通用-vpn与设备管理-点击信任即可

2.安卓端:

步骤1:打开此链接到浏览器;

步骤2:点击"备用通道2"下载(如果提示阻挡,打开飞行模式即可)

 要注意的是,在我们注册完之后,一定要进行实名认证,不然没办法使用所用服 务。

三、Bitget实名认证的方法

1、我们首先要登录Bitget官网,点击右上角的头像图标;

2、点击"ID验证"选项;

3、选择所在的国家或地区(注:可选择中国大陆);

4、根据自身需求,选择"个人验证"或"企业验证",并点击"马上验证",依 次填写相关资料即可。

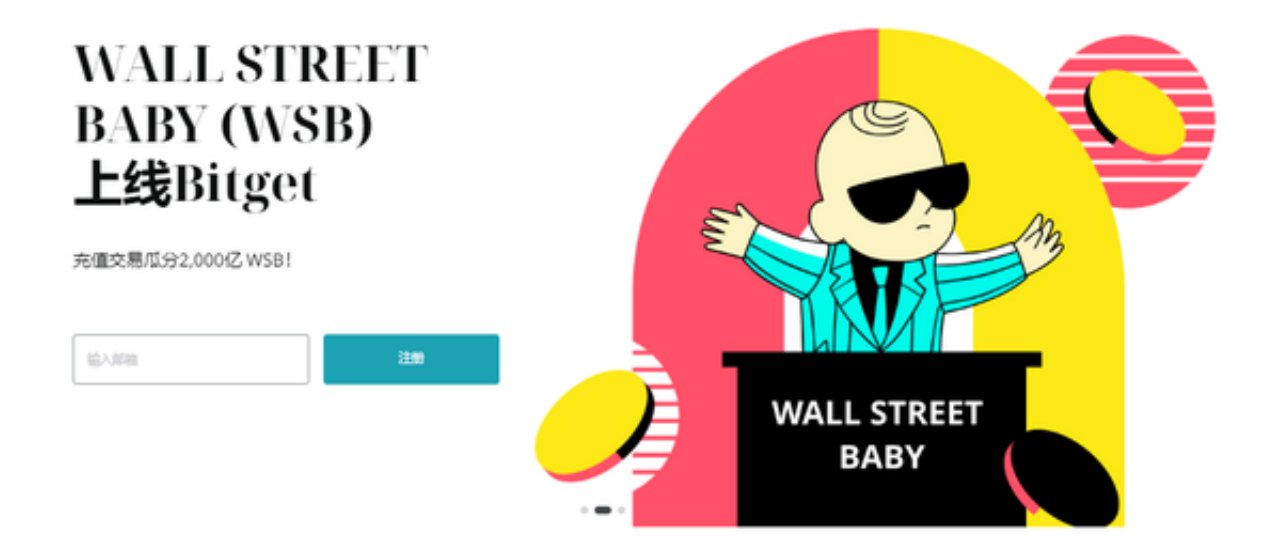

 Bitget的跟单机制可以说是一种简化的合约投资系统。一般的加密货交易合约投资 系统风险大,而且对新手而言难以在一时三刻内理解所有细节。因此Bitget的跟单 机制容许任何人都能「坐便车」,只要你挑选适合你的合约交易员,扣除分成后, 你就可以完全复制对方的盈利率。

 当然想要进入合约交易必然会有赚有蚀,亦必须了解相关的运作机制,使用Bitget 跟单交易一样要做好充足的风险管理,也要确保户口当中有足够的流动资金。